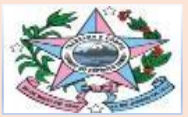

GOVERNO DO ESTADO DO ESPÍRITO SANTO SECRETARIA DE ESTADO DE TRABALHO, ASSISTÊNCIA E DESENVOLVIMENTO SOCIAL - SETADES SUBSECRETARIA DE ESTADO DE ASSISTÊNCIA E DESENVOLVIMENTO SOCIAL - SUBADES GERÊNCIA DO SISTEMA ÚNICO DE ASSISTÊNCIA SOCIAL - GSUAS COORDENAÇÃO DE VIGILÂNCIA SOCIOASSISTENCIAL - COVS

## *BOLETIM INFORMATIVO DA VIGILÂNCIASOCIOASSISTENCIAL*

**05/05/2021 nº04/2021**

Alimentação do sistema Cadastro Nacional de Entidades de Assistência Social (CNEAS)

O **CNEAS**, previsto no art. 19 da Lei Nº 8.742/93 – LOAS, é um banco de dados conectado em rede capaz de monitorar e reconhecer as ofertas socioassistenciais prestadas por entidades que atuam na Política de Assistência Social.

**O preenchimento do CNEAS é uma responsabilidade do órgão gestor local (municípios e DF) e sua equipe técnica**. Todas as entidades que possuírem inscrição válida no Conselho de Assistência Social nos municípios onde desenvolvem ofertas socioassistenciais regulamentadas deverão ser cadastradas no sistema, tendo em vista que possuir um cadastro concluído é requisito para o recebimento de recursos públicos, seja por meio de parcerias (Resolução CNAS nº 21/2016) e/ou transferências voluntárias oriundas de emendas parlamentares (Portaria MDS nº 130/2017).

Às entidades cabe a colaboração no recebimento da visita realizada pelas/os técnicas/os da Secretaria Municipal/Distrital de Assistência Social e fornecimento das informações referentes ao atendimento que realiza, além de questões relacionadas à infraestrutura e recursos humanos.

O acesso ao CNEAS é permitido ao órgão gestor municipal/DF da política de assistência social, por meio de senha pessoal e do número do Cadastro de Pessoa Física - CPF (Portaria SNAS nº 15, de 17 de dezembro de 2010), através do endereço eletrônico [http://aplicacoes.mds.gov.br/cneas/.](http://aplicacoes.mds.gov.br/cneas/)

Importa destacar que no sítio do Ministério da Cidadania (MC) está disponibilizada a ferramenta "Consulta CNEAS", que permite que entidades, trabalhadores do SUAS, usuários, gestores públicos, conselheiros da política de assistência social e o público interessado acessem as informações sobre as entidades e ofertas constantes no CNEAS e conheçam a situação de preenchimento dos cadastros no sistema. A Consulta CNEAS pode ser acessada no endereço [http://aplicacoes.mds.gov.br/cneas/publico/xhtml/consultapublica/pesquisar.jsf.](http://aplicacoes.mds.gov.br/cneas/publico/xhtml/consultapublica/pesquisar.jsf)

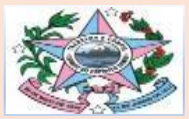

GOVERNO DO ESTADO DO ESPÍRITO SANTO SECRETARIA DE ESTADO DE TRABALHO, ASSISTÊNCIA E DESENVOLVIMENTO SOCIAL - SETADES SUBSECRETARIA DE ESTADO DE ASSISTÊNCIA E DESENVOLVIMENTO SOCIAL - SUBADES GERÊNCIA DO SISTEMA ÚNICO DE ASSISTÊNCIA SOCIAL - GSUAS COORDENAÇÃO DE VIGILÂNCIA SOCIOASSISTENCIAL - COVS

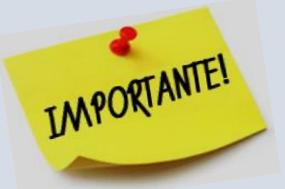

O gestor poderá atribuir perfil no SAA para a equipe de referência diretamente responsável pela inserção de informações no CNEAS. Para tanto, ele poderá delegar o perfil "Técnico Gestor Municipal" à equipe responsável pelas visitas técnicas e inserção de dados no CNEAS. As orientações de como delegar perfil estão disponíveis no Manual do SAA, página 21, que se encontra no link: [http://blog.mds.gov.br/redesuas/wp-content/uploads/2014/02/Manual-](http://blog.mds.gov.br/redesuas/wp-content/uploads/2014/02/Manual-SAA-v-2.pdf)[SAA-v-2.pdf.](http://blog.mds.gov.br/redesuas/wp-content/uploads/2014/02/Manual-SAA-v-2.pdf)

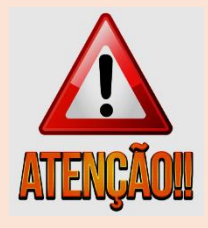

Para mais informações, consultar os sítios eletrônicos abaixo:

- ➢ Guia de preenchimento do CNEAS: [http://blog.mds.gov.br/redesuas/wp-content/uploads/2014/02/GUIA-DE-](http://blog.mds.gov.br/redesuas/wp-content/uploads/2014/02/GUIA-DE-PREENCHIMENTO-CNEAS.pdf)[PREENCHIMENTO-CNEAS.pdf](http://blog.mds.gov.br/redesuas/wp-content/uploads/2014/02/GUIA-DE-PREENCHIMENTO-CNEAS.pdf)
- ➢ Materiais de apoio: <http://blog.mds.gov.br/redesuas/sistemas/#1550607141252-c28c8775-ba38> e [http://mds.gov.br/assuntos/assistencia-social/entidade-de-assistencia-social/cadastro](http://mds.gov.br/assuntos/assistencia-social/entidade-de-assistencia-social/cadastro-nacional-de-entidades-de-assistencia-social-2013-cneas)[nacional-de-entidades-de-assistencia-social-2013-cneas](http://mds.gov.br/assuntos/assistencia-social/entidade-de-assistencia-social/cadastro-nacional-de-entidades-de-assistencia-social-2013-cneas)
- ➢ Vídeos tutoriais: <https://youtu.be/I9pP2l6fACE> e <https://youtu.be/ZHTPaL6h9Tg>
- ➢ Comunicado: [http://blog.mds.gov.br/redesuas/comunicado-instabilidade-do-sistema-consulta-publica](http://blog.mds.gov.br/redesuas/comunicado-instabilidade-do-sistema-consulta-publica-cneas/)[cneas/](http://blog.mds.gov.br/redesuas/comunicado-instabilidade-do-sistema-consulta-publica-cneas/)

A equipe estadual se coloca à disposição para orientações complementares.

Perdeu algum boletim da Vigilância? Acesse[: https://setades.es.gov.br/assistencia-social-gestao](https://setades.es.gov.br/assistencia-social-gestao-suas)[suas](https://setades.es.gov.br/assistencia-social-gestao-suas)

SETADES/SUBADES

Gerência do Sistema Único de Assistência Social Coordenação de Vigilância Socioassistencial

(27)3636-6850 vigilanciasocioassistencial@setades.es.gov.br